# **Thermo Scientific Orbitrap Exploris Series 4.2 SP1 Instrument Control Software Release Notes**

This document lists installation notes, new features and improvements regarding the Thermo Scientific™ Orbitrap Exploris™ Series 4.2 SP1 Instrument Control Software release. For information regarding the installation, features, functionality, and use of this product, refer to the following sources of information:

- *Orbitrap Exploris Series Operating Manual*
- *Orbitrap Exploris GC and Orbitrap Exploris GC 240 Operating Manual*

### **Contents**

- [Installation Notes](#page-0-0)
- [Installation](#page-1-0)
- [Software Compatibility Matrix](#page-3-0)
- [New Features and Improvements](#page-3-1)
- **Known Issues**
- [Trademarks](#page-17-0)

# <span id="page-0-0"></span>**Installation Notes**

## **Supported Target Systems**

Thermo Scientific Orbitrap Exploris 120 mass spectrometer Thermo Scientific Orbitrap Exploris 240 mass spectrometer Thermo Scientific Orbitrap Exploris 480 mass spectrometer Thermo Scientific Orbitrap Exploris MX mass spectrometer Thermo Scientific Orbitrap Exploris GC mass spectrometer Thermo Scientific Orbitrap Exploris GC 240 mass spectrometer

# <span id="page-0-1"></span>**System Requirements**

The minimum hardware and software configurations required for the Orbitrap Exploris Series 4.2 SP1 Instrument Control Software operation are as follows:

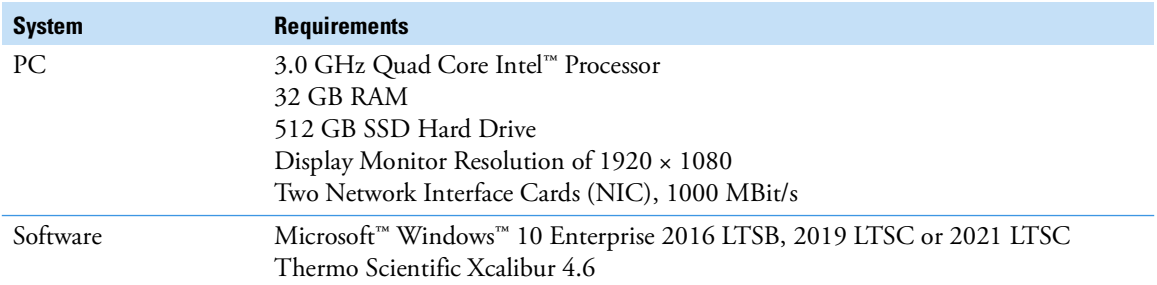

**Tip** The Orbitrap Exploris Series 4.2 SP1 Instrument Control Software was only tested within the delivered composition.

**Tip** Support for Chromeleon™. The Chromeleon driver compatibility matrix reflects the tested compatibility for combinations of Orbitrap Exploris Series instrument control software versions, Chromeleon software versions, and instrument models. For more information and to view the compatibility matrix, sign on to [support.thermoinformatics.com/downloads/default.aspx](https://support.thermoinformatics.com/downloads/default.aspx), and then select **Chromeleon > Chromeleon > Related Drivers > Driver Compatibility Matrix**.

<span id="page-1-2"></span><span id="page-1-1"></span><span id="page-1-0"></span>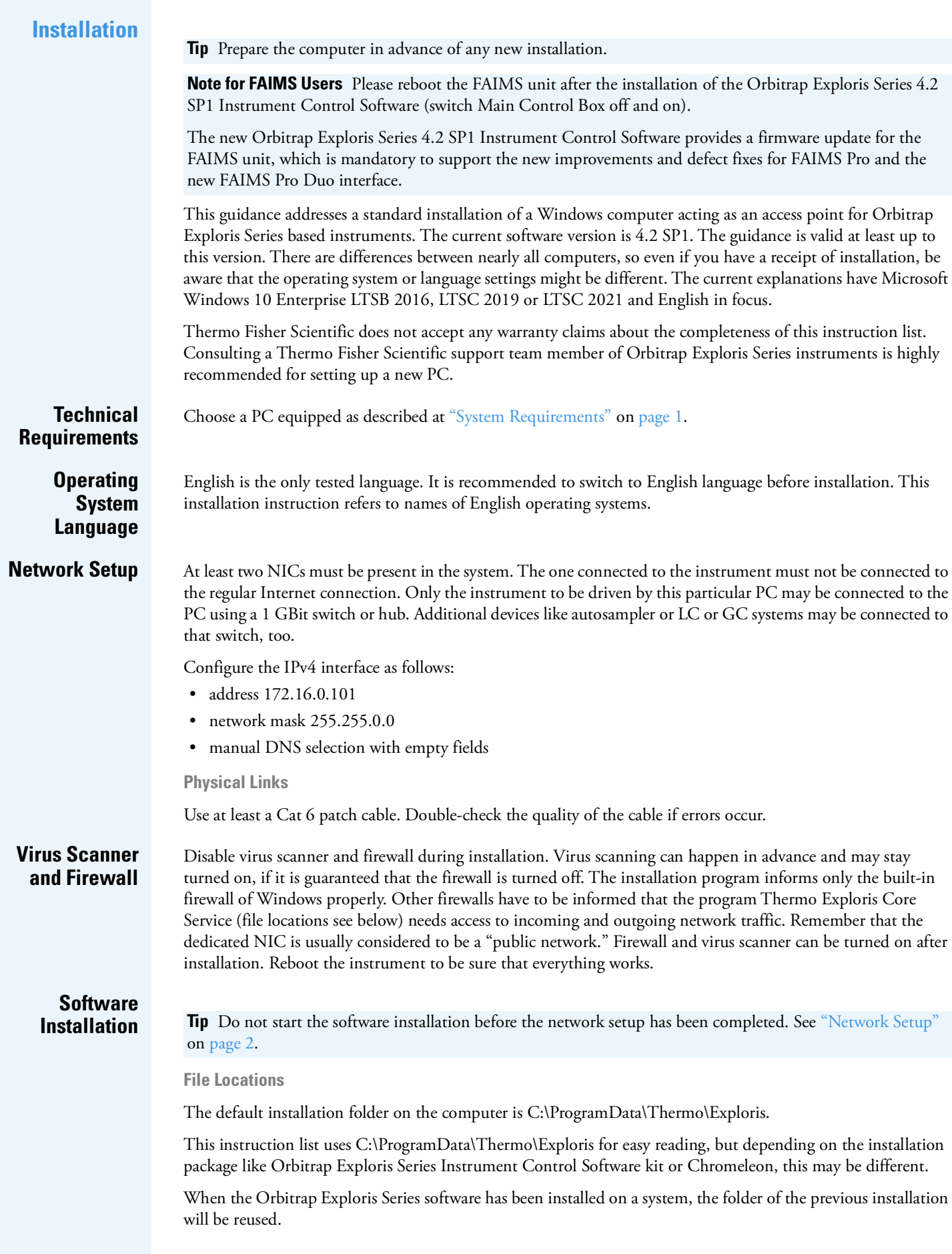

### **Backup**

Several files and folders require a backup for later installation, either for crash recovery or for replacing the computer. The backup can be performed during normal operation.

These files and folders (see ["File Locations" on page 2](#page-1-2)) should be saved if present:

- C:\ProgramData\Thermo\Exploris\instrument\msx\_instrument\_files
- C:\ProgramData\Thermo\Exploris\Licenses.txt
- C:\Thermo\Instruments\Exploris\[version]\System\Programs\dependencies\msi\TNGConfig.xmb

Setup of a new computer without any backup requires assistance of the Orbitrap Exploris support team of Thermo Fisher Scientific. The computer may require licenses or some extra configuration files.

#### **Uninstalling**

The Installer will automatically remove outdated versions prior to the installation of a new version.

#### **Installation**

Install using the ISO image or a copy of its content by executing the installation program OrbitrapExplorisFullSetup.exe. Use the regular way of installation for best results. It detects several problems, if they exist at all.

#### **Restoring a Backup**

This step is not needed, if the installation was just an upgrade of the Orbitrap Exploris Series software. All present configuration settings remain on uninstalling.

For setting up a replacement computer or after a disk crash, the restore procedure needs to be performed. The procedure requires administrator privileges. The restore procedure should happen after installation of the new software.

The installation place in the backup may be different to that of the present installation. Either use Instrument Configuration and look where files are located or check the folders appearing at ["File Locations" on page 2.](#page-1-2)

**Tip** It is important to stop the only program that interacts with the files coming from the backup. That is Thermo Exploris Core Service.

### **To stop the Thermo Exploris Core Service**

- 1. In Windows 10 desktop, open **Computer Management** (<**II**> + <X>).
- 2. Select **Computer Management (Local) > Services and Applications > Services > Thermo Exploris Core Service**.
- 3. Right-click it and select **Stop**.

Keep the dialog open.

- 4. After a new installation, the instrument already created the msx\_instrument\_folder with default content. Replace the content of that folder by the files from the backup.
- 5. Use the open dialog to start the **Thermo Exploris Core Service** again. Alternatively, reboot the computer. In doubt, contact the Orbitrap Exploris support team of Thermo Fisher Scientific.

**Operation** Set the power setting to maximal performance.

**Tip** Automatic updates of any kind, those of the operating system in particular, are usually set to **automatic**, but this may disturb instrument data acquisition. To not disturb your data acquisitions by automatic updates, we strongly recommend setting all updates to **manual** and checking for updates regularly.

Put the computer to sleep: Never (Control Panel\Hardware and Sound\Power Options\Edit Plan Settings).

# <span id="page-3-0"></span>**Software Compatibility Matrix**

[Table 1](#page-3-2) shows the supported instrument control software versions for various Orbitrap Exploris Series instrument models.

<span id="page-3-2"></span>Table 1. Software compatibility matrix

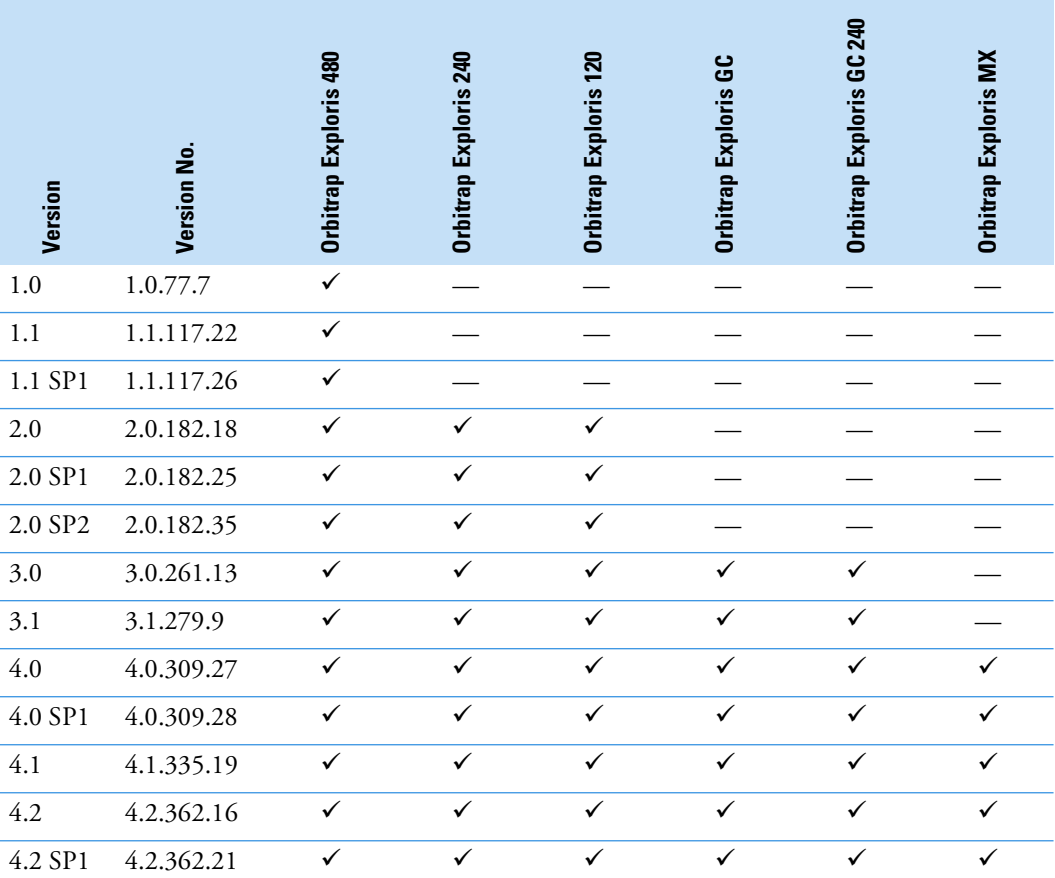

# <span id="page-3-1"></span>**New Features and Improvements**

[Table 2](#page-3-3) lists defect fixes in the Orbitrap Exploris Series 4.2 SP1 Instrument Control Software release that were implemented since the Orbitrap Exploris Series 4.2 Instrument Control Software release.

<span id="page-3-3"></span>**Table 2.** Changes realized with Orbitrap Exploris Series 4.2 SP1 Instrument Control Software relative to Orbitrap Exploris Series 4.2 Instrument Control Software

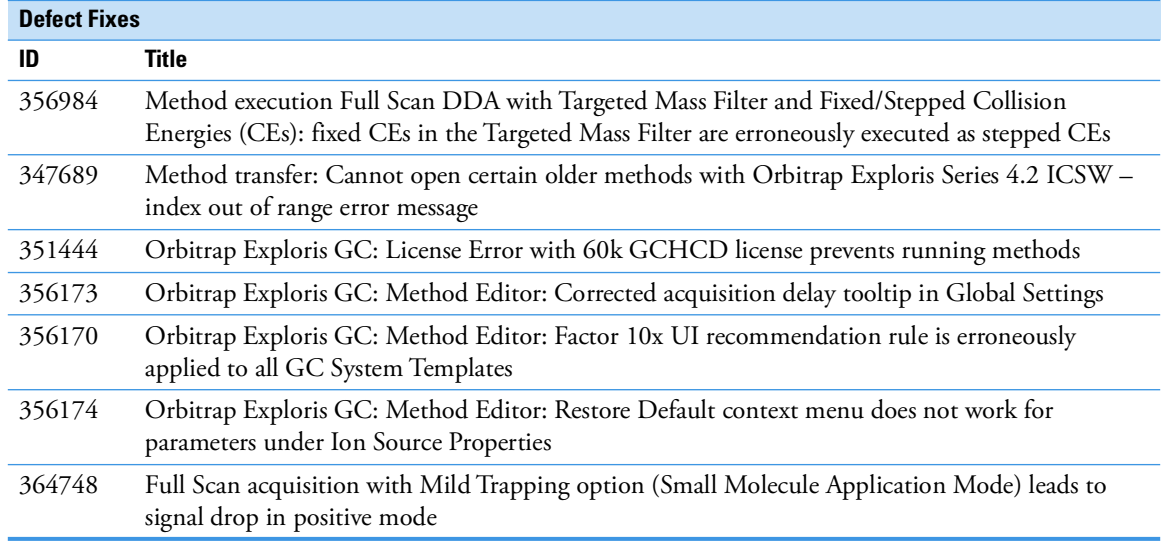

[Table 3](#page-4-0) lists new features, improvements and defect fixes in the Orbitrap Exploris Series 4.2 Instrument Control Software release that were implemented since the Orbitrap Exploris Series 4.1 Instrument Control Software release.

<span id="page-4-0"></span>**Table 3.** Changes realized with Orbitrap Exploris Series 4.2 Instrument Control Software relative to Orbitrap Exploris Series 4.1 Instrument Control Software

| <b>New Features</b> |                                                                                                    |
|---------------------|----------------------------------------------------------------------------------------------------|
| ID                  | Title                                                                                                    |
| 153451              | AcquireX support is provided for peptide mapping (AcquireX Ab) with Orbitrap Exploris 240 and<br>Orbitrap Exploris 480                                                                   |
| 221915              | Method Editor: New management of tables in DIA scan                                                                                                    |
| 168318              | Method Editor: New table format is available for SIM scan. SIM with multiple broad scan ranges<br>is provided for Orbitrap Exploris 120, 240 and GC.                                     |
| 153788<br>286667    | Method Editor: Options are provided to select the order with which precursors are selected for<br>data-dependent scans                                                                   |
| 186364              | Method Editor: TMT 18-plex is supported by TurboTMT on Orbitrap Exploris 480                                                                                                    |
| 235118              | Method Editor: The new option "Auto-Extended" is provided for MS2 Scan Range Mode (Small<br>Molecule Application Mode)                                                                   |
| 285925              | Orbitrap Exploris GC: Method Editor provides a "Run Start Mass Calibration" template in<br>system template                                                                               |
| 290954              | Orbitrap Exploris GC: Tune Calibration pane provides a Manual Calibration panel                                                                                                    |
| 284960              | Orbitrap Exploris GC: Tune Preferences provides a panel for Self-Calibration Options                                                                                                    |
| 235073              | Tune and Method Editor: Additional resolution settings are accessible for Orbitrap Exploris 240<br>and Orbitrap Exploris 480 (11.25k, 22.5k, and 90k)                                    |
| 214828              | Tune: Scheduled one-point mass calibration (via Tune Preferences)                                                                                                    |
| <b>Improvements</b> |                                                                                                    |
| ID                  | <b>Title</b>                                                                                                    |
| 302210              | Diagnostics: FlexMix Spray Optimization (neg+pos) applies Source Gases independent from<br>polarity                                                                                      |
| 310820              | FAIMS: Tune Calibration pane enables One-Point Mass and Customized Mass procedures which<br>are compatible with FAIMS attached                                                           |
| 208815              | Method Editor: User experience is enhanced when changing "Max. number of multiplexed ions"                                                                                               |
| 254731              | Method Execution: Spray Voltage stays "On" during the execution of Run Start EASY IC                                                                                                    |
| 154537              | Orbitrap Exploris GC: Chromeleon: Data Audit Trail exposes 'MS Tune Reports' from Thermo<br>Exploris Series ePanel                                                                       |
|                     | <b>Note</b> This improvement is available only on Chromeleon versions $\geq 7.3.2$ .                                                                                                    |
| 318301              | Orbitrap Exploris GC: Tune and ion source optimization reports contain a leak check history plot,<br>filament current and emission current plots, and an emission current set value plot |
| 327864              | Tune and Method Editor: Optimized default ESI/HESI gas flow settings for Orbitrap Exploris<br>120, 240, MX                                                                               |
| 302209              | Tune: Source gas and temperature are set independently from polarity                                                                                                    |
| 153260              | Tune: Calibration Status panel: reworked the update of Recommended Calibration dates<br>depending on the procedure outcome                                                               |
| 308704              | Tune: Calibration Status panel: clarified display of Last Successful Calibration to 'Outdated' after<br>Venting and Bake-out                                                             |
| 302209              | Tune: Source gas and temperature are set independently from polarity                                                                                                    |
| 152982              | Tune: Status pane: Added an exception for the "Temperature change since calibration" monitoring<br>for automatically started bake-outs after venting the instrument                      |
|                     |                                                                                                    |

- **Table 3.** Changes realized with Orbitrap Exploris Series 4.2 Instrument Control Software relative to Orbitrap Exploris Series 4.1 Instrument Control Software, continued
- 280624 The Orbitrap Exploris Series 4.2 Installer updates the MongoDB from version 4.06 to version 4.0.28.

**Note** MongoDB needs to be uninstalled manually when downgrading from version 4.2 to an older version. The ISO image contains a MongoDB uninstaller.

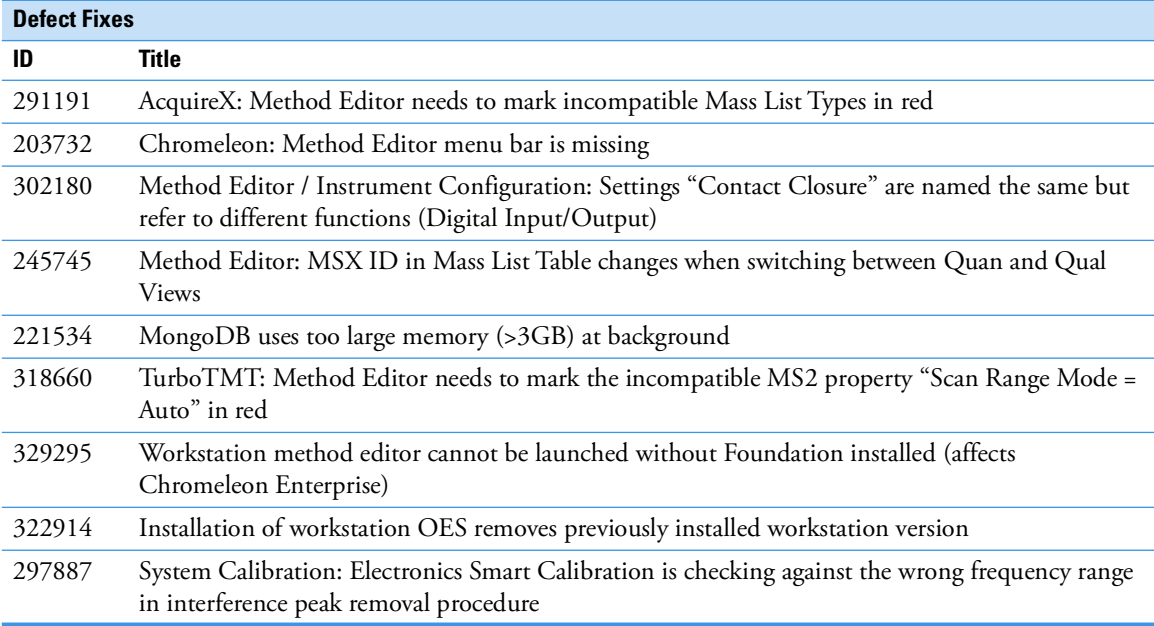

[Table 4](#page-5-0) lists improvements and defect fixes in the Orbitrap Exploris Series 4.1 Instrument Control Software release that were implemented since the Orbitrap Exploris Series 4.0 SP1 Instrument Control Software release.

<span id="page-5-0"></span>**Table 4.** Changes realized with Orbitrap Exploris Series 4.1 Instrument Control Software relative to Orbitrap Exploris Series 4.0 SP1 Instrument Control Software

| <b>Improvements</b> |                                                                                                    |  |
|---------------------|----------------------------------------------------------------------------------------------------|--|
| ID                  | <b>Title</b>                                                                                                    |  |
| 270859              | FAIMS Pro and Pro Duo: Adjusted fan speed monitoring thresholds                                                                                                    |  |
| 254371              | FAIMS Pro and Pro Duo: DV Tune and DV Check procedures operate at a wider DAC range to<br>support FAIMS operation at altitudes > 2000 m                                                                                 |  |
| 263849              | FAIMS Pro and Pro Duo: Improved gas control to conserve cooling gas                                                                                                    |  |
| 218222              | Instrument Manuals: PDF documents provide translations of the English Operating Manual and<br>Pre-Installation Requirements Guide in Chinese, French, German (Operating Manual only),<br>Italian, Japanese, and Spanish |  |
| 229906              | Tune System Calibration includes a reworked noise-canceling procedure (Interference Peak<br>Removal) as part of the Electronics Smart Calibrations                                                                      |  |
| 154508              | Tune System Calibration runs independent from selected Application Modes (Small Molecules,<br>Peptide, Intact Protein)                                                                                                  |  |
| 250289              | Tune System Calibration/Check: Improved robustness of the HCD Fragmentation and Trapping<br>Efficiency Check                                                                                                    |  |
| 242936              | Tune System Calibration: Further improvements of the Isolation Shape Analysis algorithm to<br>obtain a shorter duration of system calibration procedure                                                                 |  |
| 232380              | Tune System Calibration: HCD Fragmentation and Trapping Efficiency Check is now also part of<br>the System Calibration                                                                                                  |  |
| 243124              | Tune: The About Tune box now shows active licenses for all Orbitrap Exploris models                                                                                                    |  |
| 156731              | Tune: The Status pane (By Function / By Board) displays Turbopump readbacks in the Vacuum<br>System node                                                                                                    |  |

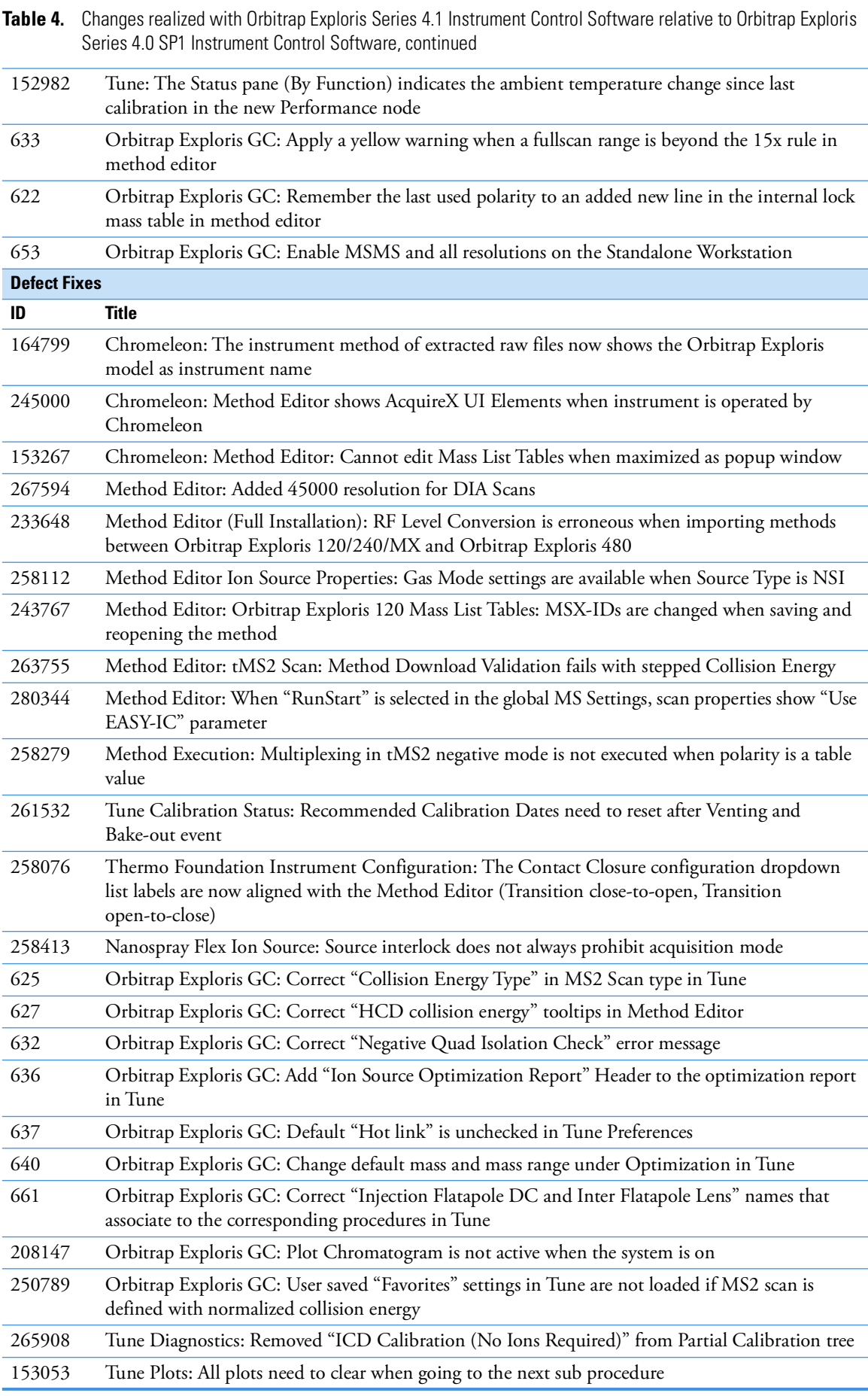

**Table 4.** Changes realized with Orbitrap Exploris Series 4.1 Instrument Control Software relative to Orbitrap Exploris Series 4.0 SP1 Instrument Control Software, continued

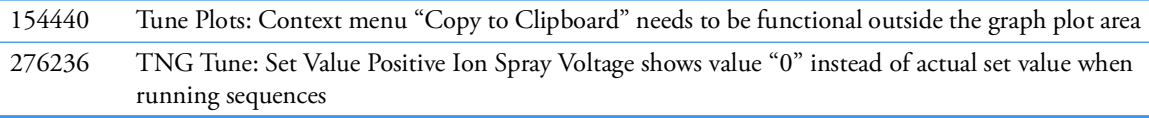

[Table 5](#page-7-1) lists defect fixes in the Orbitrap Exploris Series 4.0 SP1 Instrument Control Software release that were implemented since the Orbitrap Exploris Series 4.0 Instrument Control Software release.

<span id="page-7-1"></span>**Table 5.** Changes realized with Orbitrap Exploris Series 4.0 SP1 Instrument Control Software relative to Orbitrap Exploris Series 4.0 Instrument Control Software

| <b>Defect Fixes</b> |                                                                                                    |
|---------------------|----------------------------------------------------------------------------------------------------|
| ID                  | Title                                                                                                    |
| 252969              | System Calibration: eFT calibration may fail due to wrong fit                                                                         |
| 253113              | Orbitrap Exploris MX System Check: Negative HCD Fragmentation and Trapping Efficiency<br>Check may fail on too low m/z 1506 intensity |

[Table 6](#page-7-0) lists new features, improvements and defect fixes in the Orbitrap Exploris Series 4.0 Instrument Control Software release that were implemented since the Orbitrap Exploris Series 3.1 Instrument Control Software release.

<span id="page-7-0"></span>**Table 6.** Changes realized with Orbitrap Exploris Series 4.0 Instrument Control Software relative to Orbitrap Exploris Series 3.1 Instrument Control Software

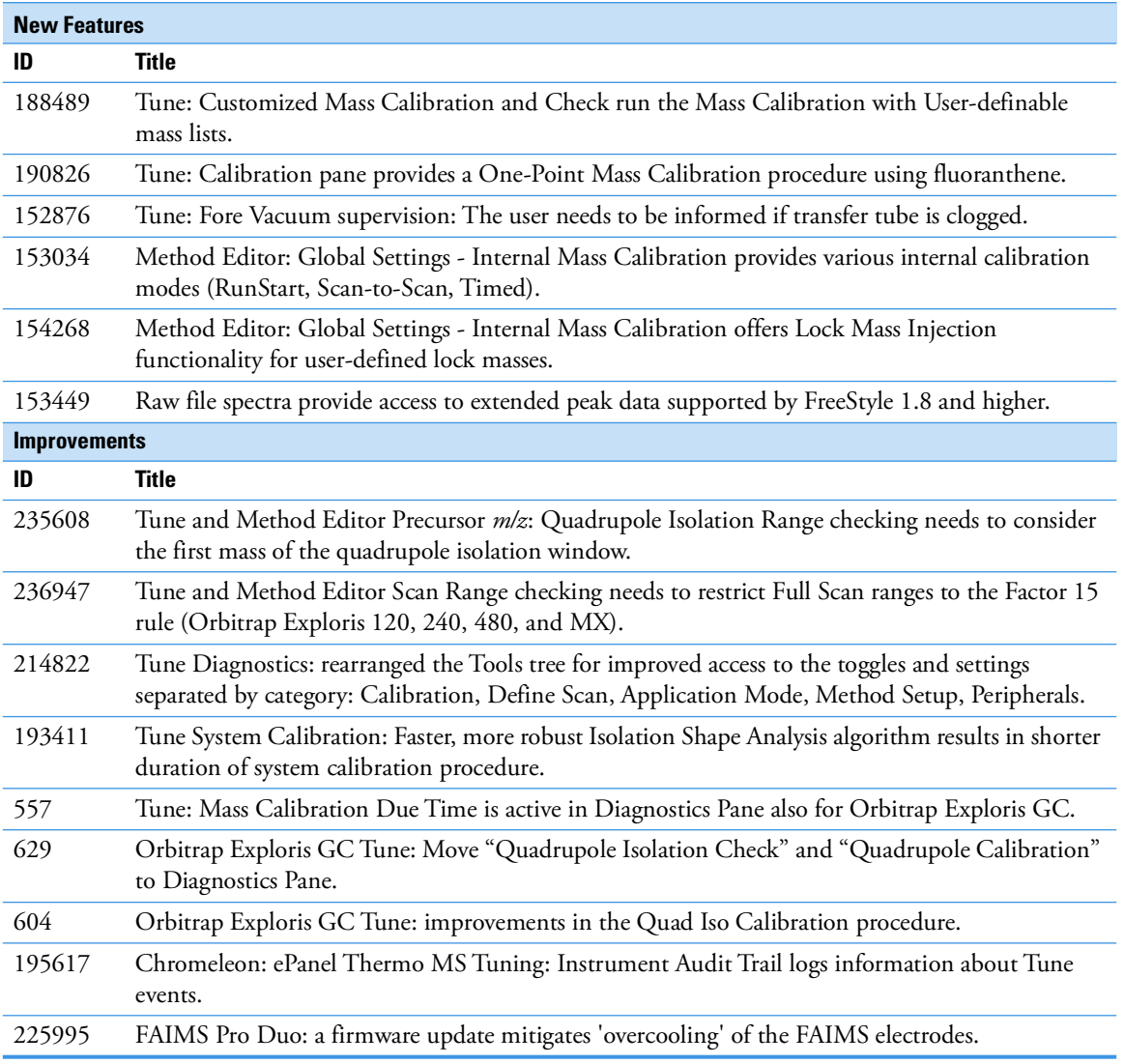

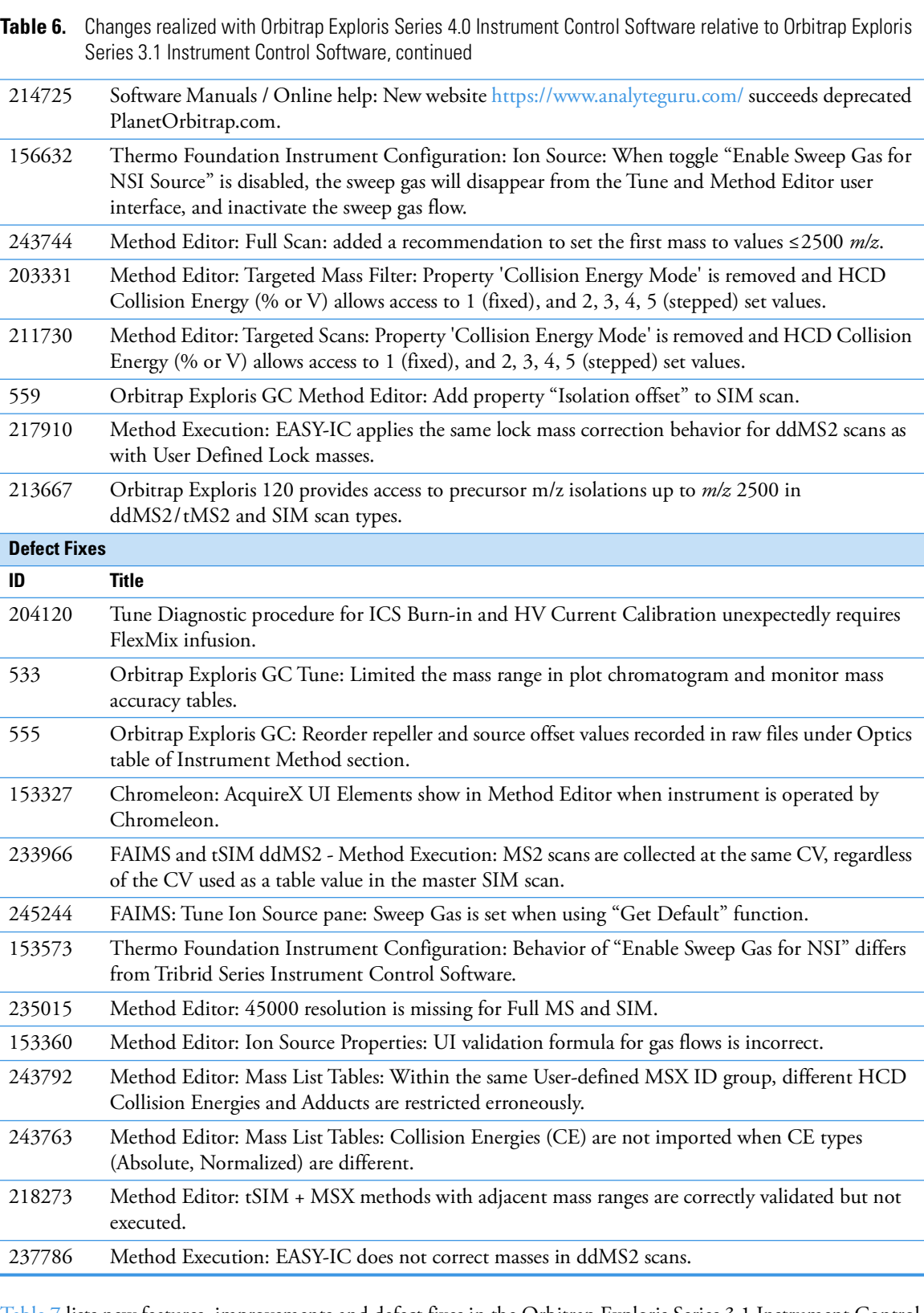

[Table 7](#page-8-0) lists new features, improvements and defect fixes in the Orbitrap Exploris Series 3.1 Instrument Control Software release that were implemented since the Orbitrap Exploris Series 3.0 Instrument Control Software release.

<span id="page-8-0"></span>**Table 7.** Changes realized with Orbitrap Exploris Series 3.1 Instrument Control Software relative to Orbitrap Exploris Series 3.0 Instrument Control Software

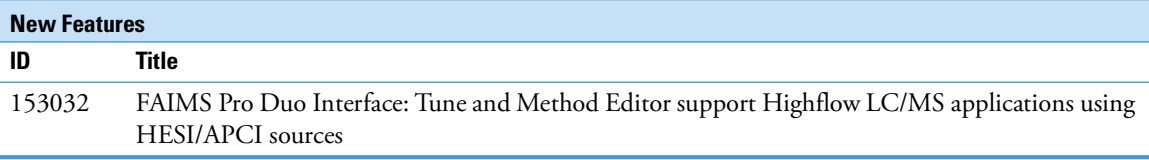

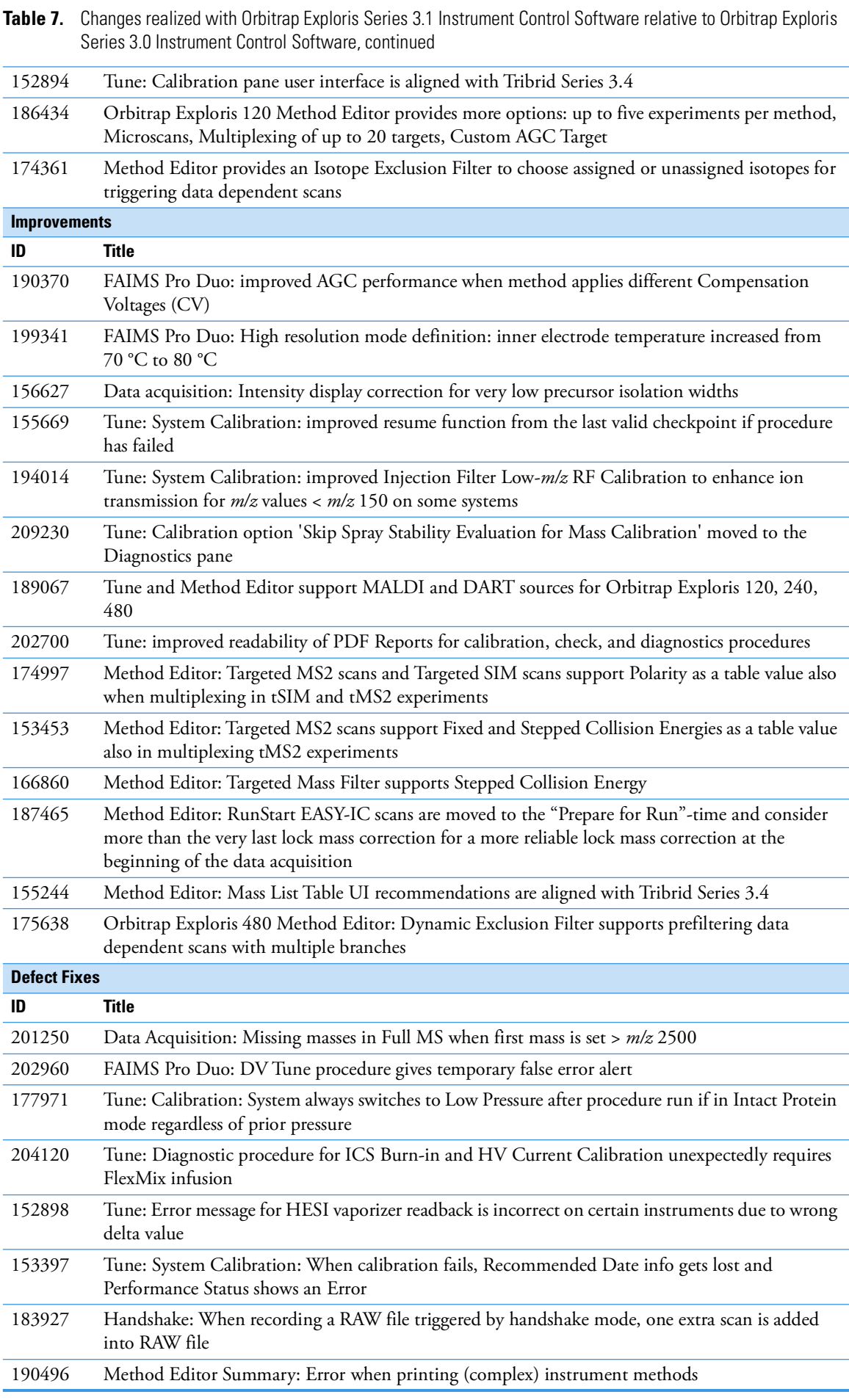

**Table 7.** Changes realized with Orbitrap Exploris Series 3.1 Instrument Control Software relative to Orbitrap Exploris Series 3.0 Instrument Control Software, continued

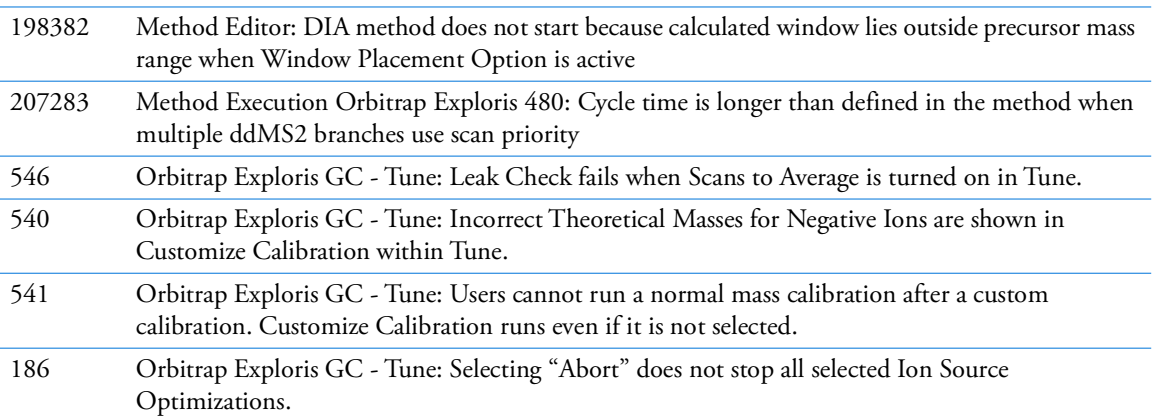

[Table 8](#page-10-0) lists new features, improvements and defect fixes in the Orbitrap Exploris Series 3.0 Instrument Control Software release that were implemented since the Orbitrap Exploris Series 2.0 SP2 Instrument Control Software release.

<span id="page-10-0"></span>**Table 8.** Changes realized with Orbitrap Exploris Series 3.0 Instrument Control Software relative to Orbitrap Exploris Series 2.0 SP2 Instrument Control Software

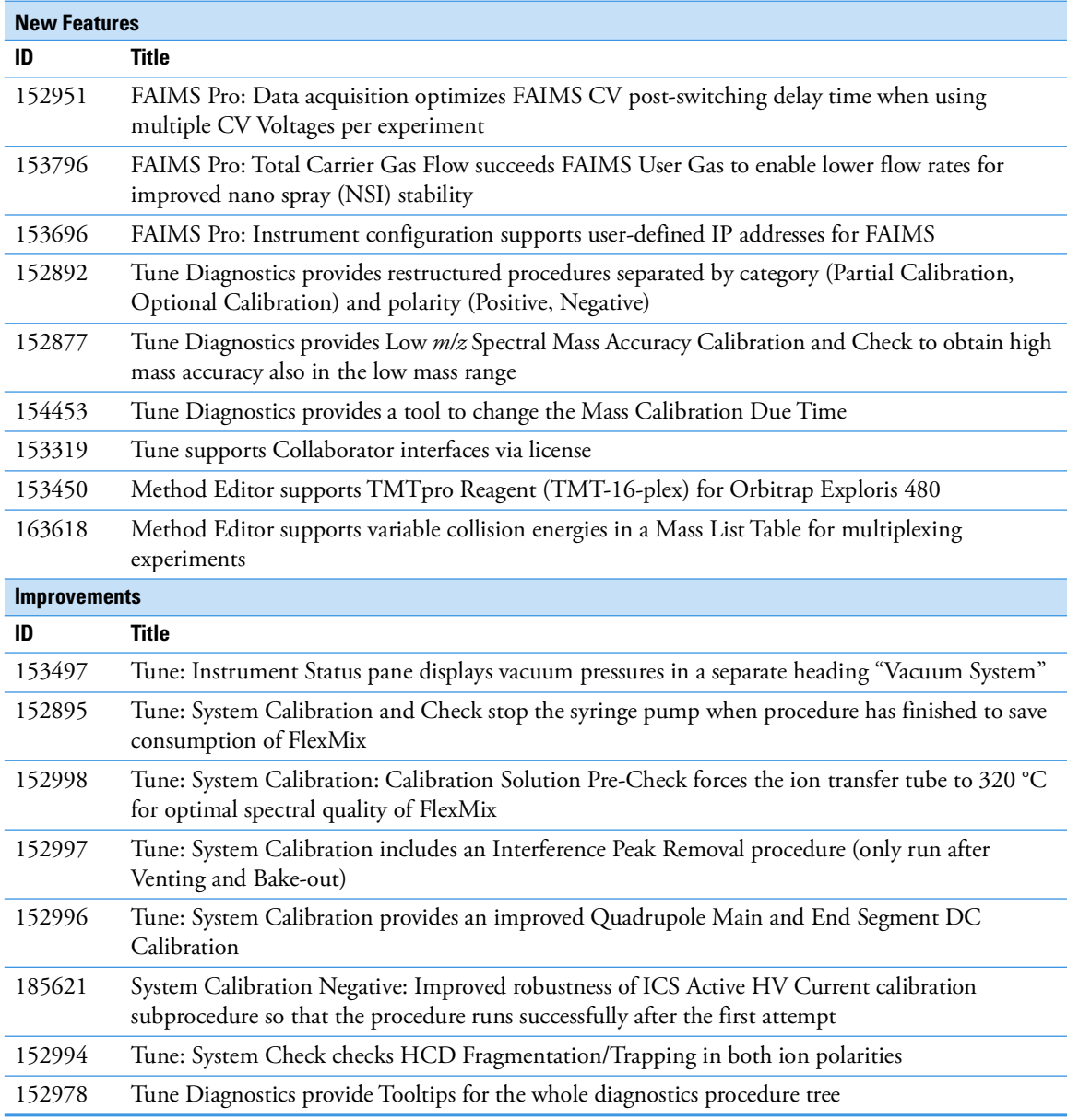

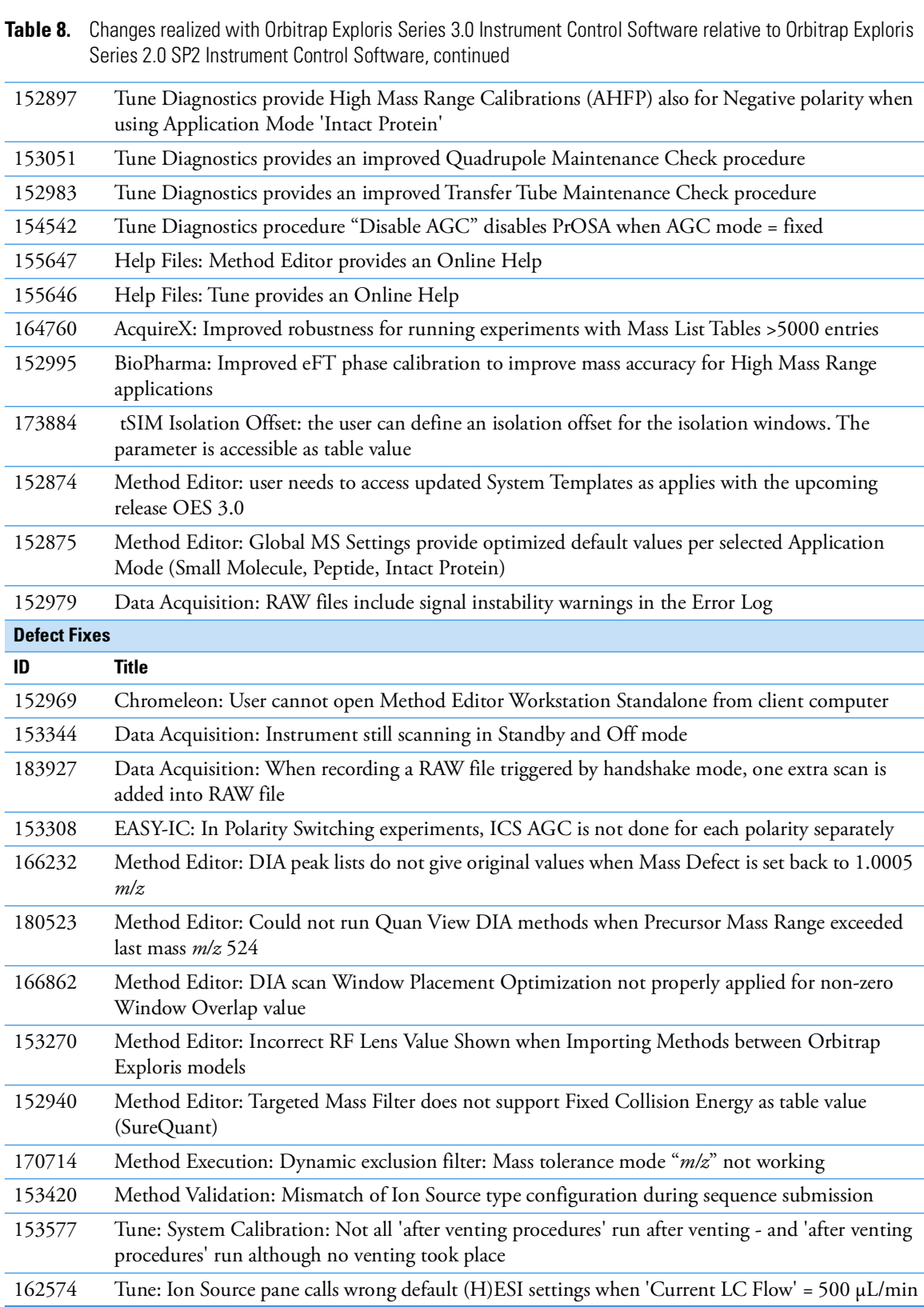

[Table 9](#page-12-1) lists improvements and defect fixes in the Orbitrap Exploris Series 2.0 SP2 Instrument Control Software release that were implemented since the Orbitrap Exploris Series 2.0 SP1 Instrument Control Software release.

<span id="page-12-1"></span>**Table 9.** Changes realized with Orbitrap Exploris Series 2.0 SP2 Instrument Control Software relative to Orbitrap Exploris Series 2.0 SP1 Instrument Control Software

| <b>Improvements</b> |                                                                                                    |  |
|---------------------|----------------------------------------------------------------------------------------------------|--|
| ID                  | Title                                                                                                    |  |
| 9783                | Orbitrap Exploris 120 Method Editor: Extend Data Dependent MS2 Method to create TopN<br>experiments with $N=1,2,3,4$ in DDA |  |
| 9781                | Orbitrap Exploris 120 Method Editor: Provide System Templates for TopN experiments with<br>$N = 1, 2, 3, 4$                 |  |
| <b>Defect Fixes</b> |                                                                                                    |  |
| ID                  | Title                                                                                                    |  |
| 9667                | BioPharma: Application Mode "Intact Protein" uses unsafe Extended Trapping 1 eV                                             |  |
| 9849                | EASY-IC: ICS Prechecks should give dedicated error for extreme mass deviation                                               |  |
| 9683                | EASY-IC: Issues with ICS ion intensities after prolonged idle time                                                          |  |
| 9817                | RunStart EASY-IC: Miscorrection when polarity switching is active                                                           |  |
| 9844                | System Calibration: C-Trap RF Frequency Calibration should avoid 3.2 MHz                                                    |  |

[Table 10](#page-12-0) lists improvements and defect fixes in the Orbitrap Exploris Series 2.0 SP1 Instrument Control Software release that were implemented since the Orbitrap Exploris Series 2.0 Instrument Control Software release.

<span id="page-12-0"></span>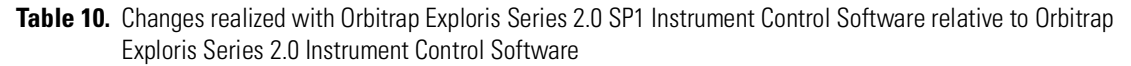

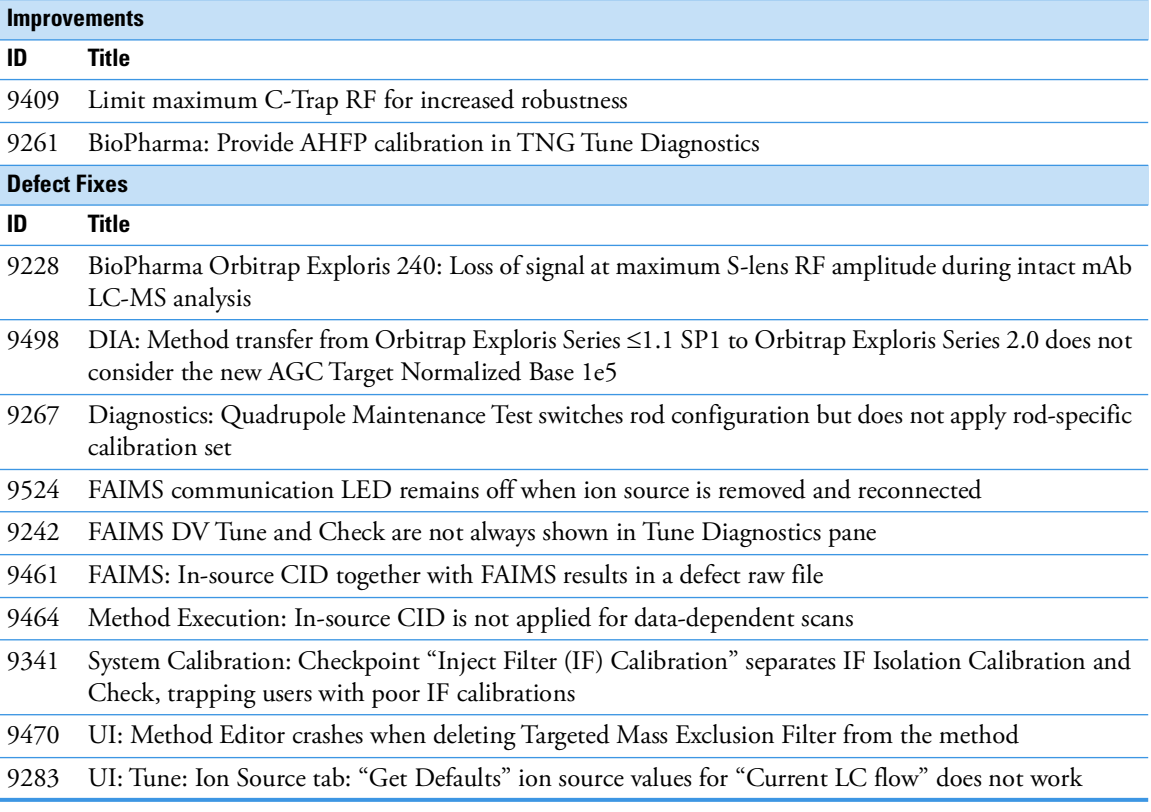

[Table 11](#page-13-0) lists new features, improvements and defect fixes in the Orbitrap Exploris Series 2.0 Instrument Control Software release that were implemented since the Orbitrap Exploris Series 1.1 SP1 Instrument Control Software release.

<span id="page-13-0"></span>**Table 11.** Changes realized with Orbitrap Exploris Series 2.0 Instrument Control Software relative to Orbitrap Exploris Series 1.1 SP1 Instrument Control Software

| <b>New Features</b> |                                                                                                    |  |
|---------------------|----------------------------------------------------------------------------------------------------|--|
| ID                  | Title                                                                                                    |  |
| 4846                | AcquireX: Orbitrap Exploris 240 and 480 support AcquireX workflows for Application Mode "Small<br>molecule"                                                                   |  |
| 765                 | iAPI provides access to real-time control of Orbitrap Exploris 480                                                                                                    |  |
| 7514                | Method Editor provides access to latest System Templates updates directly via the Thermo Fisher<br>Cloud                                                                      |  |
| 8144                | Method Editor: Application Mode 'Small Molecule' provides optionally access to Mild Trapping<br>settings to reduce MS1 fragmentation of labile compounds                      |  |
| 7513                | Method Editor: Ion Source pane provides access to time-dependent ion source gas flows                                                                                         |  |
| 5121                | Method Editor: RunStart EASY-IC allows for internal mass calibration only at the beginning of the<br>data acquisition                                                         |  |
| 7512                | Method Editor: tMS2 and DIA scans use isochronous injection times for multiplexing experiments                                                                                |  |
| 322                 | Method transfer: Method Editor is able to open and save methods from all Orbitrap Exploris Series<br>instruments                                                              |  |
| 7953                | Tune Calibration pane: System Calibration provides improved help text in gray box, Alert Window<br>and Calibration Reports                                                    |  |
| 8174                | Chromeleon: Orbitrap Exploris Series 2.0 shall run under Chromeleon 7.2.10                                                                                                    |  |
| 8173                | Chromeleon: Orbitrap Exploris Series 2.0 shall run under Chromeleon 7.3                                                                                                    |  |
| <b>Improvements</b> |                                                                                                    |  |
| ID                  | <b>Title</b>                                                                                                    |  |
| 5012                | EASY-IC: Method Execution and Tune operate IC Source in idle mode when EASY-IC is not use                                                                                     |  |
| 8090                | EASY-IC: Thermo Foundation Instrument Configuration provides the possibility to switch off the IC<br>Source                                                                   |  |
| 7545                | FAIMS Pro provides same optimized CV values aligned with Tribrid Series and TSQ Series<br>instruments                                                                         |  |
| 7121                | Method Editor: DIA Scan AGC target is aligned with Tribrid Series - Normalized Base (100%) is<br>equal to 1e5                                                                 |  |
| 8542                | Method Editor: Mass List Tables: MRFA is default compound aligned with Tribrid Series                                                                                         |  |
| 8816                | Method Editor: Mass List Tables: Pop-up Warning 'Columns don't match' has improved messages<br>when importing Exactive Series Global Lists                                    |  |
| 7119                | Method Editor: Targeted MS2 Scans: 'Dynamic RT' provides a Retention Time Standards Table for<br>Pierce PRTC Mixture (Orbitrap Exploris 240 and Orbitrap Exploris 480 models) |  |
| 7410                | Scan Filter: Methods using Internal Mass Calibration hide "lock" to improve generating XICs from the<br>same scan filter                                                      |  |
| 8001                | Tune Calibration pane: Recommended Date of a mass calibration updates after successful system<br>calibration                                                                  |  |
| 643                 | Tune: Ion Source pane provides improved default Ion Source Parameters                                                                                                    |  |
| <b>Defect Fixes</b> |                                                                                                    |  |
| ID                  | <b>Title</b>                                                                                                    |  |
| 7919                | Installer: Uninstallation report of Orbitrap Exploris Series 1.1 shows content of installation                                                                                |  |
| 7840                | Instrument stays in Off mode after Data System Computer Reset                                                                                                    |  |
| 6605                | Method Editor: Audit trail shows wrong number of data dependent scans                                                                                                    |  |
| 8747                | Method Execution: Too much precursor ion intensity is remaining when using stepped (N)CE                                                                                      |  |
|                     |                                                                                                    |  |

- **Table 11.** Changes realized with Orbitrap Exploris Series 2.0 Instrument Control Software relative to Orbitrap Exploris Series 1.1 SP1 Instrument Control Software, continued
- 8555 RAW file Scan Header: Precursor Fit Filter: 'Error in isotopic envelope fit' is not recorded
- 4972 RAW files: Instrument Method settings do not reflect Method Editor Summary content
- 8489 Tune cannot start because TNGConfig.xmb file gets corrupted sporadically
- 6095 Tune Diagnostics pane shows FAIMS procedures although FAIMS is not attached with the instrument
- 8869 Tune: Application Mode 'Intact Protein': Trapping voltage of Continuous acquisition is misaligned with Instrument Method acquisition

[Table 12](#page-14-0) lists improvements and defect fixes in the Orbitrap Exploris Series 1.1 SP1 Instrument Control Software release that were implemented since the Orbitrap Exploris Series 1.1 Instrument Control Software release. For details, please refer to the Online Help or the Software Manual.

<span id="page-14-0"></span>**Table 12.** Changes realized with Orbitrap Exploris Series 1.1 SP1 Instrument Control Software relative to Orbitrap Exploris Series 1.1 Instrument Control Software

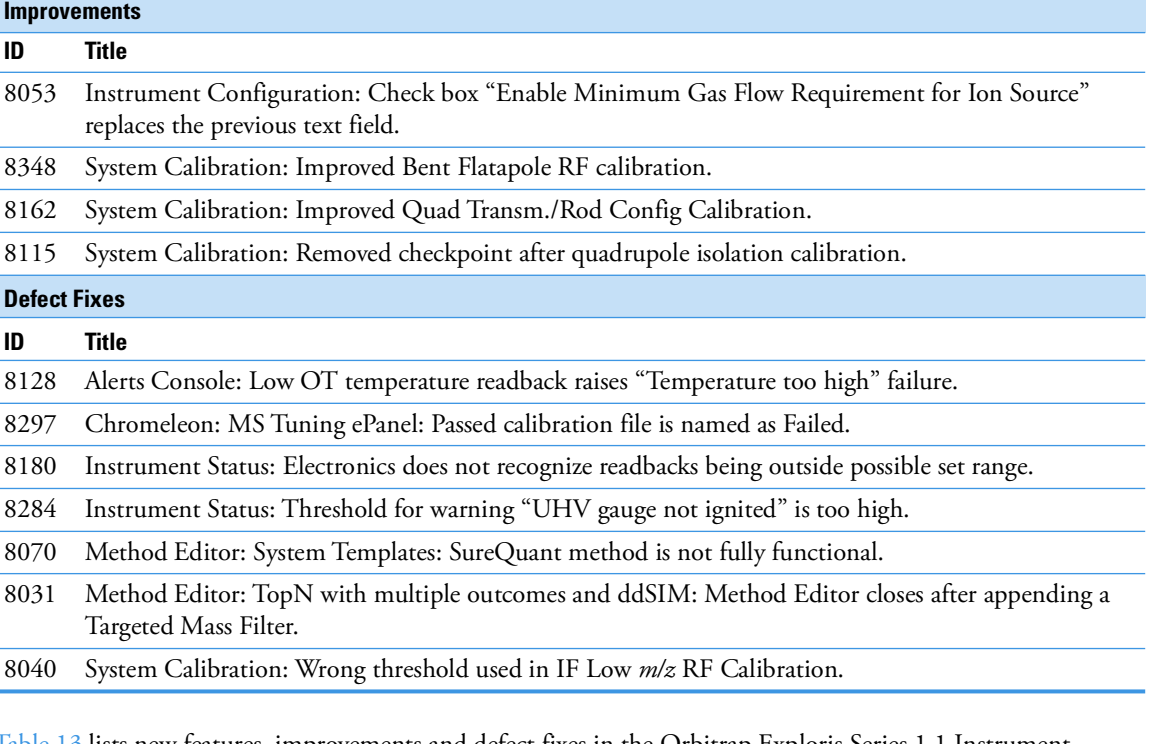

[Table 13](#page-14-1) lists new features, improvements and defect fixes in the Orbitrap Exploris Series 1.1 Instrument Control Software release that were implemented since the Orbitrap Exploris Series 1.0 Instrument Control Software release. For details, please refer to the Online Help or the Software Manual.

<span id="page-14-1"></span>**Table 13.** Changes realized with Orbitrap Exploris Series 1.1 Instrument Control Software relative to Orbitrap Exploris Series 1.0 Instrument Control Software

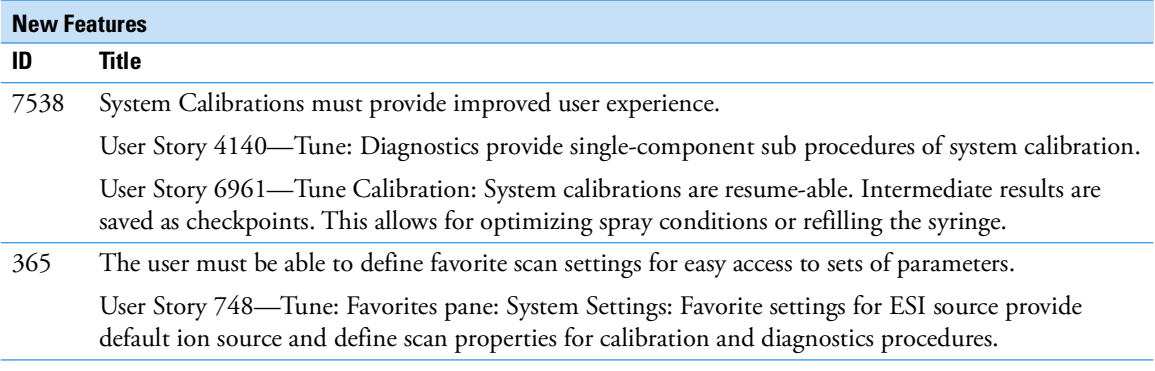

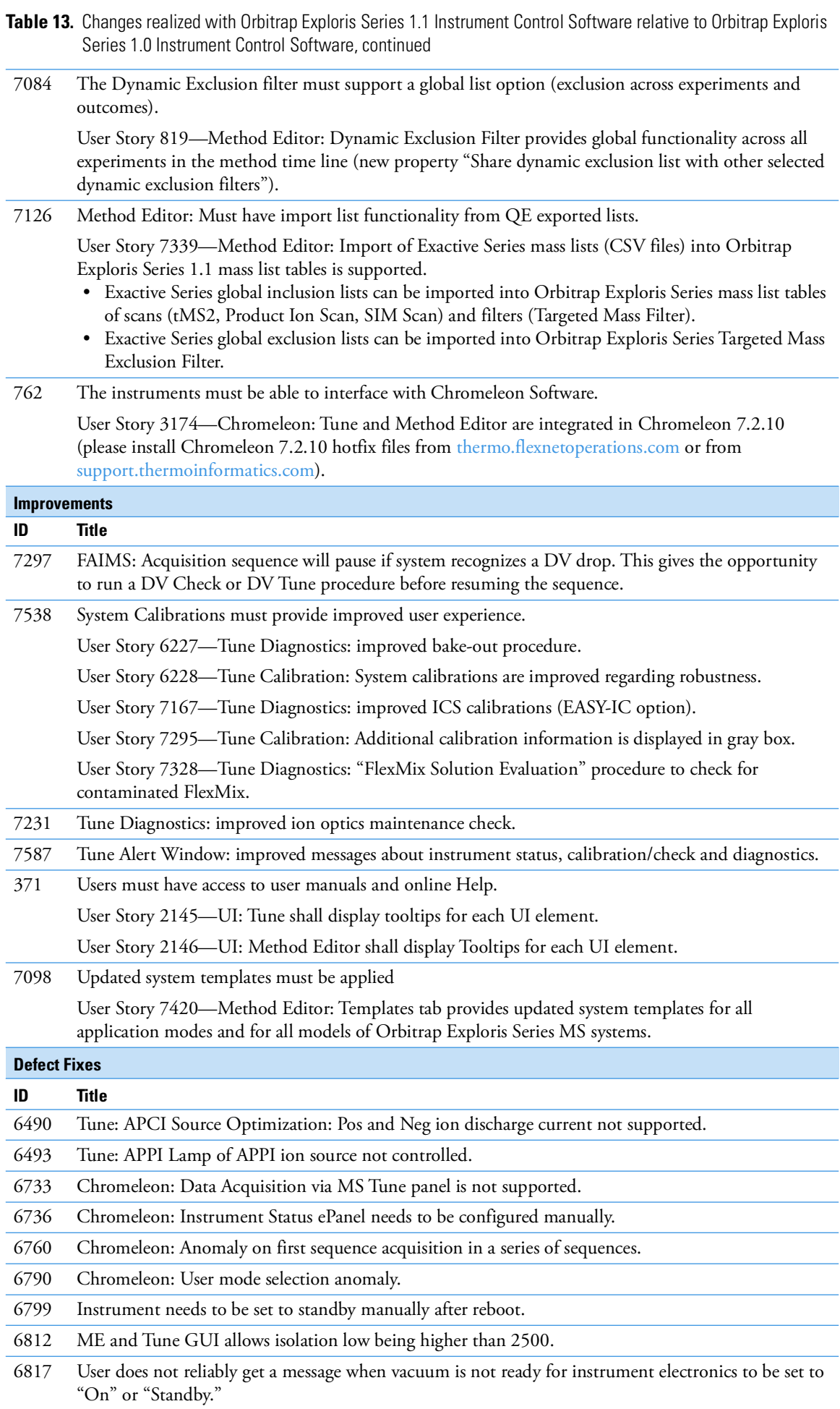

<span id="page-16-1"></span><span id="page-16-0"></span>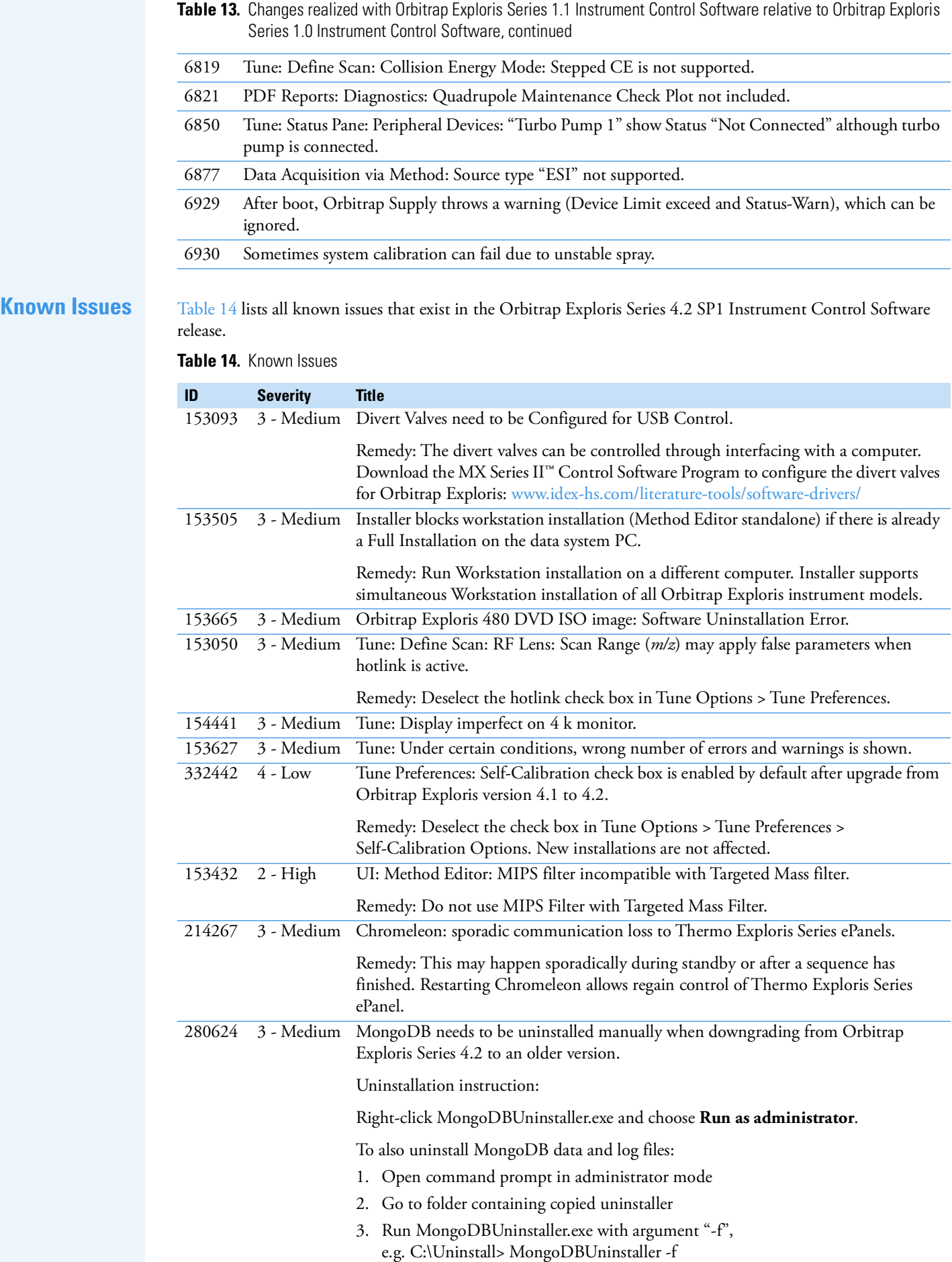

<span id="page-17-0"></span>**Trademarks** AcquireX and Orbitrap Exploris are trademarks; Chromeleon, Orbitrap, Thermo Scientific, and Xcalibur are registered trademarks of Thermo Fisher Scientific Inc. in the United States.

> Microsoft and Windows are registered trademarks of Microsoft Corporation in the United States and other countries. Intel and Intel Core are trademarks of Intel Corporation or its subsidiaries in the United States and/or other countries.

All other trademarks are the property of Thermo Fisher Scientific Inc. and its subsidiaries.